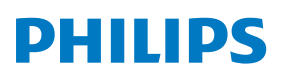

Mikrowieża

**8000** Seria

TAM8905

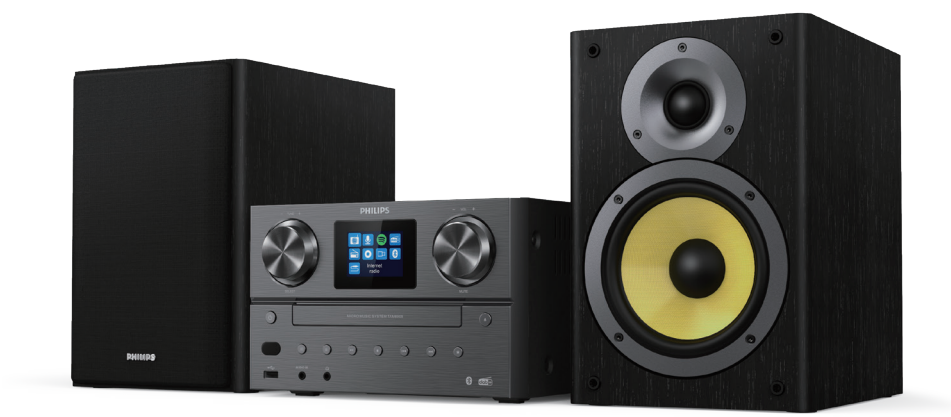

# Podręcznik użytkownika

## Spis treści

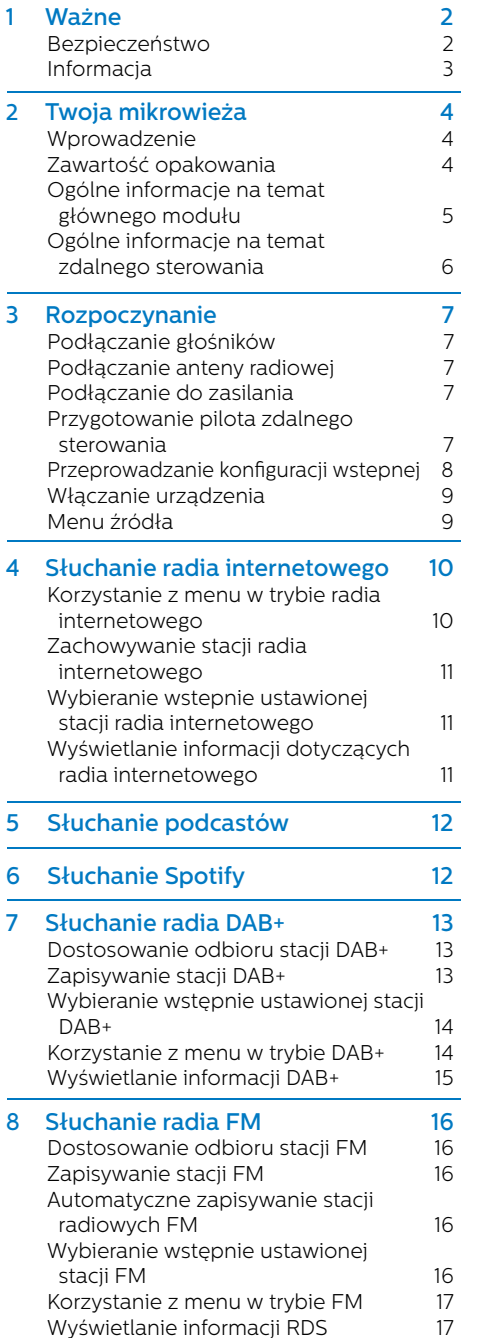

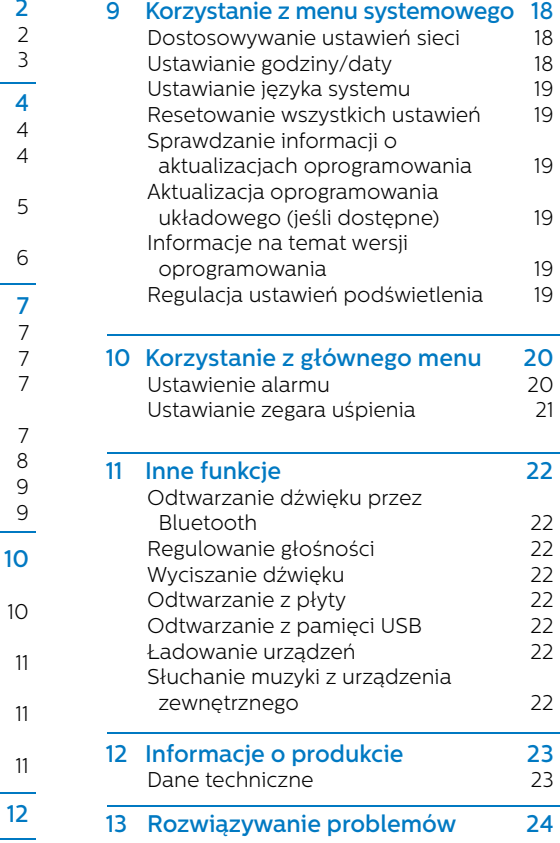

#### Bezpieczeństwo

Przed rozpoczęciem użytkowania mikrowieży zapoznaj się ze zrozumieniem z treścią niniejszej instrukcii.

Gwarancja nie obowiązuje w przypadku uszkodzeń wynikających z nieprzestrzegania niniejszej instrukcji.

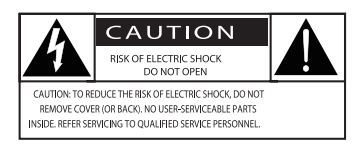

"Symbol błyskawicy" wskazuje nieizolowane materiały w urządzeniu, które mogą skutkować porażeniem prądem. Dla bezpieczeństwa wszystkich domowników nie demontuj osłony produktu. "Znak wykrzyknika" zwraca uwagę na funkcje, w przypadku których należy uważnie przeczytać załączone informacje, aby uniknąć problemów z obsługą i konserwacją. OSTRZEŻENIE: W celu ograniczenia ryzyka pożaru lub porażenia prądem nie narażaj tego urządzenia na działanie deszczu ani wilgoci i nie kładź na nim przedmiotów wypełnionych cieczami, np. wazonów.

PRZESTROGA: Aby uniknąć porażenia prądem, wtyk należy wkładać do gniazda w całości. (W przypadku regionów z wtyczkami z uziemieniem: aby uniknąć porażenia prądem, szerszy koniec wtyku należy wkładać do większego otworu gniazda).

## Ostrzeżenie

- Nie wolno zdejmować obudowy tego urządzenia.
- Nie smaruj żadnej części tego urządzenia.
- Nie spoglądaj bezpośrednio na wiązkę lasera w tym urządzeniu.
- Nie umieszczaj tego urządzenia na innym sprzęcie elektrycznym.
- Urządzenie trzymaj z dala od bezpośredniego światła słonecznego, otwartego płomienia i źródeł ciepła.
- Upewnij się, że masz łatwy dostęp do przewodu zasilania, wtyczki lub adaptera, celem odłączenia urządzenia od zasilania.
- **•** Należy zapewnić odpowiednią wentylację urządzenia, pozostawiając dookoła niego wolną przestrzeń.
- **•** Należy używać wyłącznie wyposażenia/akcesoriów zalecanych przez producenta.
- **•** Eksploatacja baterii UWAGA: Aby uniknąć wycieku elektrolitu z baterii, który może prowadzić do poważnych obrażeń ciała, uszkodzenia mienia lub produktu:
	- **•** Prawidłowo zamontuj baterię, + oraz -, jak oznaczono na produkcie.
	- **•** Nie wystawiaj baterii (zainstalowanych lub w opakowaniu) na nadmierne ciepło, takie jak światło słoneczne, ogień lub podobne czynniki.
	- **•** Wyjmij baterię, jeśli produkt nie jest używany przez dłuższy czas.
- **•** Nie narażaj produktu na kontakt z kapiącą czy pryskającą wodą.
- **•** Nie umieszczaj na produkcie żadnych źródeł stwarzających zagrożenie (np. przedmiotów wypełnionych cieczami, zapalonych świec).
- **•** W przypadku, gdy rolę wyłącznika głównego spełnia wtyczka zasilania lub złącze urządzenia, zapewnij łatwy dostęp do elementu odłączającego urządzenie.

### **Informacia**

Wszelkie zmiany lub modyfikacje, które nie zostały wyraźnie zatwierdzone przez MMD Hong Kong Holding Limited, mogą spowodować pozbawienie użytkownika prawa do korzystania z urządzenia.

## Zgodność

TPVision Europe B.V. niniejszym oświadcza, że ten produkt jest zgodny z podstawowymi wymaganiami oraz innymi stosownymi postanowieniami dyrektywy 2014/53/UE. Deklarację zgodności można znaleźć na stronie www.philips.com/support.

### Ochrona środowiska

Utylizacja starego produktu i akumulatora

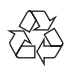

Urządzenie zostało wyprodukowane z wysokiej jakości materiałów i podzespołów, które można wykorzystać ponownie i poddać recyklingowi.

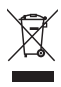

Ten symbol na produkcie oznacza, że jest on objęty dyrektywą europejską 2012/19/UE.

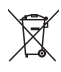

Ten symbol oznacza, że produkt zawiera baterie podlegające dyrektywie europejskiej 2013/56/UE, których nie można wyrzucać razem ze zwykłymi odpadami domowymi.

Zapoznaj się z lokalnym systemem selektywnej zbiórki produktów elektrycznych i elektronicznych oraz baterii. Przestrzegaj lokalnych przepisów i nigdy nie wyrzucaj produktu ani baterii z normalnymi odpadami domowymi. Prawidłowa utylizacja starych produktów i baterii pomaga zapobiec negatywnym skutkom dla środowiska i zdrowia ludzkiego.

#### Usuwanie jednorazowych baterii

W celu usunięcia jednorazowych baterii, patrz rozdział poświęcony montażowi baterii.

#### Informacje dotyczące środowiska

Wszystkie zbędne opakowania zostały pominięte. Dołożyliśmy wszelkich starań, aby opakowanie można było w łatwy sposób rozdzielić na trzy materiały: tekturę (pudełko), pianka poliestrowa (bufor) i polietylen (torebki, arkusz pianki ochronnej). System składa się z materiałów, które można poddać recyklingowi i wykorzystać ponownie, jeśli zostaną zdemontowane przez wyspecjalizowaną firmę. Prosimy przestrzegać miejscowych przepisów dotyczących utylizacja opakowań, zużytych akumulatorów i sprzętu.

## **&Bluetooth**®

Znak słowny i logo Bluetooth® są zastrzeżonymi znakami towarowymi firmy Bluetooth SIG, Inc., a wykorzystanie takich znaków przez MMD Hong Kong Holding Limited podlega licencji.

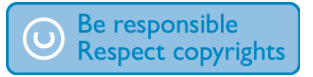

Wykonywanie nieupoważnionych kopii lub materiału chronionego przed kopiowaniem, w tym programów komputerowych, plików, audycji i nagrań dźwiękowych może stanowić naruszenie praw autorskich i tym samym przestępstwo. Tego urządzenia nie wolno używać do takich celów.

### Dbałość o produkt

- **•** Nie umieszczaj przedmiotów innych niż płyta w przedziale płyty.
- **•** Nie umieszczaj zniekształconych lub pękniętych płyt w przedziale płyt.
- **•** Jeśli produkt nie będzie używany przez dłuższy czas, usuń płytę z przedziału płyt.
- **•** Do czyszczenia produktu używaj tylko szmatki z mikrofibry.

#### Opisywane urządzenie obejmuje tę etykietę:

## CLASS<sub>1</sub> **ASER PRODUCT**

#### Uwaga

• Tabliczka znamionowa znajduje się na tylnej części produktu.

## **2** Twoja mikrowieża

Gratulujemy zakupu i witamy w gronie klientów firmy Philips! Aby w pełni skorzystać z pomocy technicznej oferowanej przez Philips, zarejestruj swój produkt na stronie www.philips.com/support.

#### Wprowadzenie

#### Za pomocą tego urządzenia można:

- **•** słuchać muzyki z dysku, pamięci USB, urządzeń Bluetooth i innych urządzeń zewnętrznych;
- **•** słuchać radia internetowego korzystając z połączenia sieciowego;
- **•** słuchać radia FM oraz w technologii Digital Audio Broadcasting (DAB+);
- **•** ładować urządzenie mobilne za pomocą portu USB;

#### Urządzenie obsługuje następujące formaty multimediów:

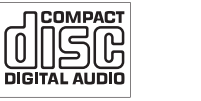

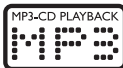

#### Zawartość opakowania

Sprawdź i określ zawartość opakowania:

- **·** Jednostka główna
- **·** 2 głośniki
- **·** 2x Kabel zasilający AC
- **·** 1x Antena radiowa
- **·** Pilot zdalnego sterowania (z dwiema bateriami AAA)
- **·** Publikacje

#### Ogólne informacje na temat głównego modułu

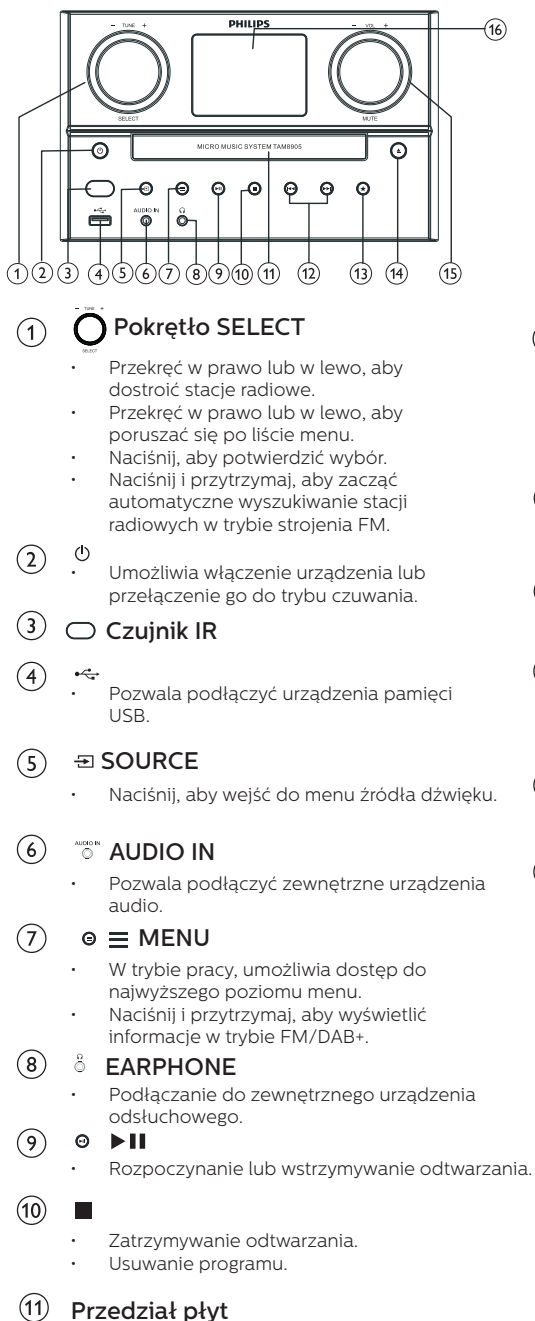

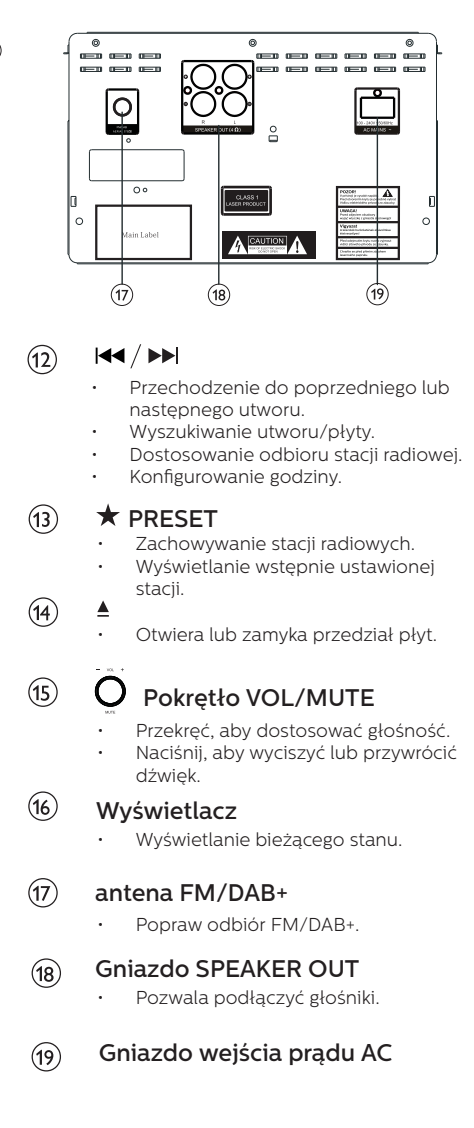

PL 5

#### Ogólne informacje na temat zdalnego sterowania

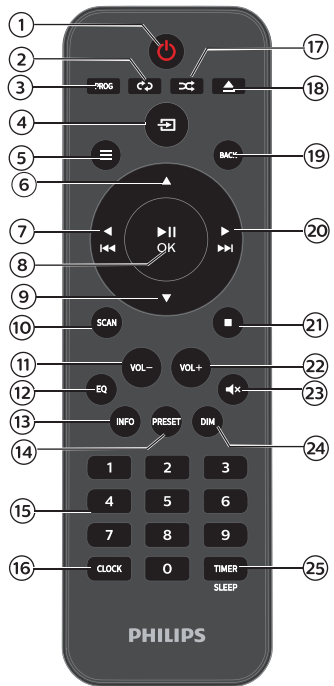

- $\sqrt{1}$  $($ <sup>1</sup>
	- Włącza urządzenie lub przełącza je do trybu czuwania.
- $(2)$ REPEAT
	- Umożliwia wybranie trybu powtarzania.
- $(3)$ PROG
	- Programowanie utworów
- $\left( 4\right)$  $\Xi$  SOURCE
	- Naciśnij, aby wejść do menu źródła dźwięku.

#### $(5)$  $\equiv$  MENU

- W trybie pracy, umożliwia dostęp do najwyższego poziomu menu.
- Naciśnij i przytrzymaj, aby wyświetlić informacje w trybie FM/DAB+.
- $(6)$ 
	- Przejście do kolejnego albumu.
	- Konfigurowanie godziny.

#### $\blacktriangleright$  $\sigma$

- Przejście do poprzedniej ścieżki.
- Wyszukiwanie utworu/płyty/USB.
- Strojenie stacji radia FM.
- $\blacktriangleright$ II / OK  $(8)$ 
	- Naciśnięcie umożliwia rozpoczęcie, zatrzymanie lub powrót do odtwarzania, a także potwierdzenie wyboru.

### $\circledcirc$

- Przejście do poprzedniego albumu.
- Konfigurowanie godziny.

#### (10) **SCAN**

• Automatyczne zapisywanie stacji radiowych

#### VOL-  $(11)$

- Zmniejsza poziom głośności.
- $(12)$ EQ
	- Wybieranie wstępnie ustawionego efektu dźwiękowego

#### INFO  $(13)$

• Wyświetla informacje o odtwarzaniu.

#### PRESET  $\mathcal{F}$

- Naciśnięcie umożliwia wyświetlenie listy stacji.
- Naciśnięcie i przytrzymanie pozwala zapisać stację.

#### Klawiatura numeryczna (0-9)  $(15)$

• Umożliwia wybranie ścieżki cyfrowej wstępnie ustawionego radia.

#### CLOCK  $(16)$

- Ustawianie zegara
- Wyświetlanie informacji o zegarze

#### $(17)$  $\approx$  RANDOM

• Wejście do trybu odtwarzania losowego utworu.

#### ▲ OPEN/CLOSE  $(18)$

• Pozwala na otwarcie lub zamknięcie przedziału płyt.

#### 19) BACK

• Powrót do poprzedniego menu w menu ustawień.

#### $(20)$ ÞЫ

- Przełączenie do kolejnej ścieżki.
- Wyszukiwanie utworu/płyty/USB.
- Strojenie stacji radia FM.

#### п  $(2)$

• Zatrzymywanie odtwarzania lub usuwanie programu.

#### $(22)$ VOL+

• Umożliwia zwiększenie poziomu głośności.

#### SMUTF<sup>®</sup>  $(23)$

• Pozwala wyciszyć lub przywrócić głośność.

#### $(24)$ DIM

• Regulacja jasności wyświetlacza

#### $(25)$ TIMER/SLEEP

- Pozwala ustawić zegar uśpienia.
- Pozwala ustawić zegar uśpienia.

Á PL

## **3** Rozpoczynanie

### Przestroga

• Korzystanie z elementów sterujących lub regulacyjnych bądź wykonywanie procedur innych niż tutaj określone może powodować narażenie na niebezpieczne promieniowanie lub inne niebezpieczne działania.

Zawsze przestrzegaj instrukcji zapisanych w tym rozdziale w podanej kolejności.

### Podłączanie głośników

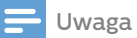

- Wsuń do końca nieosłoniętą część przewodu każdego głośnika do gniazda.
- Aby uzyskać lepszą jakość dźwięku, należy korzystać tylko z głośników w zestawie.
- Gniazda prawego głośnika zostały oznaczone na jednostce głównej literą R.
- 2 Wsuń czerwony przewód do czerwonego gniazda (+), zaś czarny do czarnego (-).
- 3 Gniazda lewego głośnika zostały oznaczone na jednostce głównej literą L.
- 4 Powtórz krok 2, aby wsunąć przewód lewego głośnika.

### Aby wsunąć każdy przewód głośnika:

- Wsuń do końca przewód głośnika.
- Przymocuj śrubę.

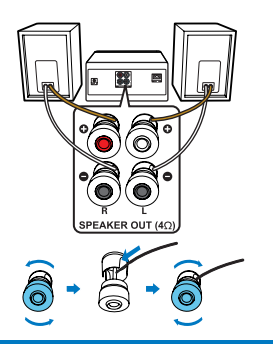

### Podłączanie anteny radiowej

Podłącz antenę radiową do urządzenia przed rozpoczęciem słuchania radia.

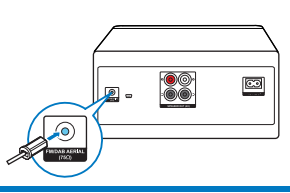

#### Podłączanie do zasilania

### Przestroga

- Niebezpieczeństwo uszkodzenia produktu! Upewnij się, że napięcie zasilania odpowiada wartości wydrukowanej na tyle lub na spodzie urządzenia.
- Niebezpieczeństwo porażenia prądem elektrycznym! Przed podłączeniem przewodu zasilającego AC upewnij się, że wtyk jest prawidłowo zamocowany. Odłączając przewód zasilający prądu zmiennego, chwytaj zawsze za wtyk, nigdy za przewód.
- Przed podłączeniem przewodu AC zadbaj o wykonanie wszystkich pozostałych połączeń.

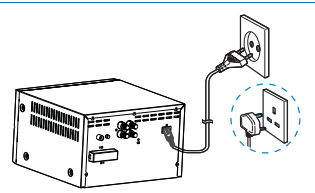

Podłącz przewód zasilający do gniazda ściennego.

### Przygotowanie pilota zdalnego sterowania

### Przestroga

- Ryzyko uszkodzenia produktu! Jeśli pilot nie będzie używany przez dłuższy czas, należy usunąć z niego baterie.
- Baterie zawierają substancje chemicznie, dlatego należy je prawidłowo utylizować.

#### Instalowanie baterii w pilocie zdalnego sterowania:

- Otwórz pokrywę przedziału baterii.
- $\mathcal{D}$ Zainstaluj dostępne w zestawie baterie AAA, zgodnie ze wskazaną polaryzacją (+/-).
- 3 Zamknij pokrywę przedziału baterii.

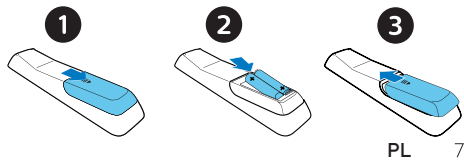

#### Przeprowadzanie konfiguracji wstępnej

**•** Po pierwszym podłączeniu urządzenia do zasilania [Setup wizard] pojawi się na panelu wyświetlacza. Postępuj zgodnie z poniższymi instrukciami, aby skonfigurować podstawowe ustawienia. W celu słuchania radia internetowego, musisz najpierw skonfigurować połączenie Wi-Fi. Wi-Fi Protected Setup (WPS) to standard utworzony przez Wi-Fi Alliance, który umożliwia łatwe ustanawianie bezpiecznych bezprzewodowych sieci domowych. Jeśli Twój router bezprzewodowy obsługuje WPS, możesz z szybko i bezpiecznie połączyć radio z routerem wykorzystując jedną z dwóch metod konfiguracji: konfiguracja za pomocą przycisku (PBC) lub za pomocą kodu (PIN). W przypadku urządzeń nieobsługujących WPS, możesz wykorzystać inną opcję połączenia radia z routerem sieci bezprzewodowej.

#### Uwaga

- Przed podłączeniem do sieci zapoznaj się z routerem sieciowym.
- Upewnij się, że Twoja domowa sieć WI-Fi jest włączona.
- W celu poprawienia odbioru sieci Wi-Fi obróć i dostosuj położenie anteny Wi-Fi.
- 1 Jeśli wyświetlony zostanie komunikat [Setup wizard] obróć pokrętło SELECT, aby wybrać [YES], aby zacząć konfiguracje. Jeśli wybierzesz [NO]. zostaniesz poproszony o uruchomienie kreatora następnym razem.

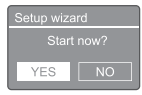

- 2 Naciskaj pokrętło SELECT, aby potwierdzić.
	- → [12/24 hour format] zostanie wyświetlony.
- 3 Obróć pokretło SELECT, aby wybrać 12 lub 24-godzinny format.
- Naciśnij pokrętło SELECT w celu potwierdzenia.
	- Zostanie wyświetlona lista automatycznej aktualizacji.

5. Powtórz kroki od 3 do 4, aby wybrać synchronizację czasu ze stacjami radiowymi.

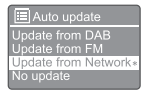

- [Update from DAB+]: synchronizacja czasu ze stacjami DAB+.
- [Update from FM]: synchronizacja czasu ze stacjami FM.
- [Update from Network]: synchronizacja czasu ze stacjami radia internetowego.
	- → leśli wybierzesz **[Update from** Network], powtórz kroki od 3 do 4, aby ustawić strefy czasowe, a następnie potwórz kroki od 3 do 4, aby ustawić czas letni.
- [No update]: dezaktywacja synchronizacji czasu.
	- → Jeśli wybierzesz [No update], powtórz kroki od 3 do 4, aby ustawić datę i godzinę.
- 6 Potwórz kroki od 3 do 4, aby wybrać [YES] i zachować połączoną sieć.
- Potwórz kroki od 3 do 4, aby wybrać region WI AN.
	- ← Radio rozpocznie automatyczne wyszukiwanie bezprzewodowych stacji radiowych.
	- → Pojawi się lista dostępnych sieci Wi-Fi.
- 8 Potwórz kroki od 3 do 4, aby wybrać sieć Wi-Fi.
- 9 Naciskaj pokrętło SELECT, aby wybrać opcję połączenie routera bezprzewodowego:

#### **WPS Setup**

- Push WPS buttor
	- [Push Button]: wybierz tę opcję, jeżeli Twój router obsługuje metody konfiguracji WPS lub PBC. Zostaniesz poproszony o naciśnięcie przycisku połączenia na routerze, a następnie naciśnięcie OK, aby kontynuować.
- [Pin]: wybierz tę opcję, jeżeli Twój router obsługuje metody konfiguracji WPS lub PIN. Radio wygeneruje 8-cyfrowy kod, który następnie musisz wprowadzić w routerze.
- [Skip WPS]: wybierz tę opcję, jeśli Twój router nie obsługuje WPS. Zostaniesz poproszony o wprowadzenie klucza sieci Wi-Fi.
- 10 Postępując zgodnie z instrukcjami wyświetlanymi na ekranie, naciśnij przycisk WPS lub wprowadź kod pin na routerze bezprzewodowym albo wprowadź klucz w celu połączenia się z siecią (wyświetlane opcje zależą od rodzaju sieci i użytych zabezpieczeń sieci).
	- Podczas wprowadzania klucza sieci użyj pokrętła SELECT, aby wybrać znak, a następnie naciśnij pokrętło SELECT w celu potwierdzenia.

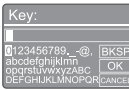

- W celu anulowania przekręć pokrętło SELECT, aby wybrać [CANCEL].
- W celu potwierdzenia wpisu przekręć pokrętło SELECT, aby zaznaczyć opcję  $[OK]$ .
- W celu usunięcia znaku przekręć pokrętło SELECT, aby zaznaczyć opcję [BKSP].
- Aby wyjść z procesu, naciśnij  $\equiv$ .
	- Jeśli połączenie z siecią zostało ustanowione, [Connected] zostanie wyświetlony.
- 11 Jeśli wyświetlony zostanie komunikat [Setup] wizard completed], naciśnij OK, aby wyjść z ustawień.

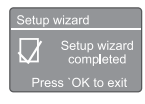

#### Wskazówka

- W przypadku niektórych routerów Wi-Fi musisz przytrzymać przycisk WPS w celu uzyskania połączenia Wi-Fi. Zobacz szczegółowe informacje w instrukcji obsługi danego routera.
- Aby uruchomić ponownie kreatora konfiguracji, wybierz z menu [System settings] > [Setup wizard] (patrz Rozdział "Korzystanie z menu systemowego").

#### Włączanie urządzenia

- Naciśnii <u>(</u>b
	- $\rightarrow$ Radio przełącza się do ostatnio wybranego źródła.

#### Przełączanie do trybu czuwania

- Naciśnii ponownie  $\phi$ .
- Panel wyświetlacza zostanie wygaszony.
- Wyświetlane są data i godzina (o ile ustawiono).

### Uwaga

• Jeśli system będzie bezczynny przez 15 minut, radio automatycznie przełączy się w tryb czuwania.

#### Menu źródła

Naciśnij  $\Xi$ , aby wejść do menu źródła.

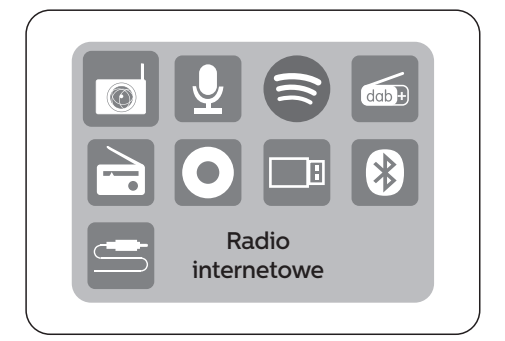

- 1 Obróć pokrętło pokrętło SELECT, aby wybrać źródło
- 2 Naciśnij pokrętło **pokrętło SELECT**, aby potwierdzić wybór

## **4** Słuchanie radia internetowego

Dzięki połączeniu z Internetem to radio może odtwarzać tysiące stacji radiowych i podcastów z całego świata.

#### Korzystanie z menu w trybie radia internetowego

Po ustanowieniu połączenia z Internetem na liście stacji zostaną wyświetlone dostępne stacje radiowe. Wybierz jedną, aby rozpocząć transmisję.

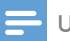

## Uwaga

- Upewnij się, że Twoja domowa sieć WI-Fi jest włączona. W celu poprawienia odbioru sieci Wi-Fi obróć i dostosuj położenie anteny Wi-Fi.
- 1 Naciśnij **> Source** i obróć **pokretło** SELECT, aby wybrać [Internet radio].
	- Radio rozpocznie łączenie się z poprzednio połączoną siecią, a następnie dostroi ostatnio słuchane internetowe stacie radiowe.
	- Jeśli połączenie z siecią nie było wcześniej ustanowione, radio zacznie automatycznie wyszukiwać sieci bezprzewodowe (Patrz rozdział "Rozpoczynanie">"Przeprowadzanie konfiguracji wstępnej" albo "Korzystanie z menu systemowego" > "Dostosowywanie ustawień sieci", aby ustanowić połączenie sieciowe).
- 2 Naciśnij  $\equiv$  MENU, aby wejść do tego menu.
- Obróć pokrętło pokrętło SELECT, aby 3 przełączać się między opcjami menu:

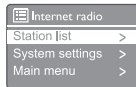

- [Station list]: umożliwia włączenie dowolnej dostępnej stacji radia internetowego.
- [System settings]: umożliwia dostosowanie ustawień systemu (to samo menu służy do obsługi wszystkich trybów pracy. Patrz Rozdział "Korzystanie z menu systemowego", aby uzyskać szczegóły).
	- [Main menu]: główne menu dostępu (to samo menu służy do obsługi wszystkich trybów pracy. Patrz Rozdział "Korzystanie z głównego menu", aby uzyskać szczegóły).
- 4 Aby wybrać opcję, naciśnij pokrętło SELECT.
- 5 leśli w jednej opcji dostępne są opcje podrzędne, powtórz kroki 3-4. Aby powrócić do poprzedniego menu,  $n$ aciśnij $\equiv$ .

#### [Station list]

- [China]: wybierz dowolną stację radiową w Chinach, taką jak muzyka pop, klasyczna, wiadomości biznesowe itd.
- [Stations]:
	- [History]: przeglądaj internetowe stacje radiowe według historii.
	- **[Search ]:** wyszukaj internetowe stacje radiowe. Aby wyszukać, obróć pokrętło SELECT, aby wybrać znaki i wpisać słowo kluczowe, a następnie naciśnij pokrętło SELECT, aby kontynuować.
	- [Location]: przeglądaj internetowe stacje radiowe według lokalizacji.
	- [Popular]: wybieraj najpopularniejsze stacie radiowe w Internecie.
	- [Discover]: odkrywaj listy internetowych stacji radiowych.

#### Zachowywanie stacii radia internetowego

#### Uwaga

• Możesz zapisać maksymalnie 40 wstępnie ustawionych stacji radiowych (miejsce współdzielone przez stacje radia internetowego i podcasty)

1 W trybie radia internetowego możesz włączać internetowe stacje radiowe.

- $\mathcal{P}$ Naciśnij i przytrzymaj ★ PRESET przez dwie sekundy.
	- ← Zostanie wyświetlona lista wstepnie ustawionych stacji.
- 3 Obróć pokrętło pokrętło SELECT, aby wybrać wstępnie ustawiony numer.
- 4 Naciśnii pokrętło SELECT, aby potwierdzić.
	- ← Komunikat [Preset stored] zostanie wyświetlony.
	- Stacja została zapisana w wybranej pozycji.

#### Wybieranie wstępnie ustawionej stacji radia internetowego

W trybie radia internetowego.

- 1 Naciśnii **\*** PRESET.
- $\mathcal{P}$ Obróć pokrętło pokrętło SELECT, aby wybrać numer
- 3 Naciśnij pokrętło SELECT, aby potwierdzić.

#### Wyświetlanie informacji dotyczących radia internetowego

W trakcie słuchania radia internetowego naciskaj i przytrzymuj  $\equiv$  MENU, aby przejrzeć następujące informacje (o ile są dostepne):

- Wykonawca i nazwa utworu
- $\rightarrow$  Opis stacii
- $\rightarrow$  Gatunek stacii i lokalizacia
- **→** Kodek i czestotliwość próbkowania
- $\rightarrow$  Bufor odtwarzania
- Data

Uwaga

• Jeśli nie naciśniesz żadnego przycisku, menu wyłączy się po 15 sekundach. Listy stacji oraz podmenu mogą czasem się zmieniać lub różnić się w zależności od lokalizacji.

## **5** Słuchanie podcastów

- Naciśnij **Source** i obróć pokrętło SELECT, 1 aby wybrać [Podcasts].
- $\mathcal{P}$ Naciśnij  $\equiv$  MENU, aby wejść do tego menu.
- $\overline{3}$ Obróć pokrętło SELECT, aby przełączać się między opcjami menu:
- 4 Aby wybrać opcie, naciśnii pokretło SELECT.
- 5 Jeśli w jednej opcji dostępne są opcje podrzędne, powtórz kroki 3-4. Aby powrócić do poprzedniego menu, naciśnij przycisk  $\equiv$ .

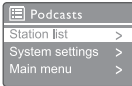

## **6** Słuchanie Spotify

Użyj telefonu komórkowego, tabletu lub komputera jako zdalnego sterowania oprogramowaniem Spotify. Przejdź do spotify.com/connect, aby dowiedzieć się jak to zrobić.

Oprogramowanie Spotify podlega licencji firm trzecich, którą można znaleźć tutaj: https://www.spotify.com/connect/third-partylicenses.

## **7** Słuchanie radia DAB+

#### Dostosowanie odbioru stacii DAB+

Gdy tryb radia DAB+ zostanie wybrany po raz pierwszy lub lista stacji radiowych jest pusta, radio wykona automatycznie wyszukiwanie.

- Naciskaj **Dource** i obróć **pokretło** SELECT, aby wybrać tryb [DAB radio].
- ← Komunikat [Scanning] zostanie wyświetlony.
- Urządzenie wyszuka i zapisze wszystkie dostępne stacje DAB+, a następnie rozpocznie transmisję pierwszej z nich.
- **→** Lista stacii zostaje zachowana w pamięci urządzenia. Przy następnym włączeniu radio nie będzie już wyszukiwać stacji automatycznie.

#### Aby dostosować radiostację z listy dostępnych stacji:

• W trybie DAB+ obróć pokrętło SELECT, aby przełączać dostępne stacje DAB+.

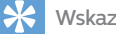

#### Wskazówka

• Stacje radiowe mogą zmieniać się od czasu do czasu. W celu aktualizacji listy stacji wybierz menu [Scan], aby wykonać pełne skanowanie.

### Zapisywanie stacji DAB+

#### Uwaga

- Możesz zachować maksymalnie 20 wstępnie ustawionych stacji radiowych.
- W trybie DAB+ dostosuj stację radiową DAB+.
- $2$  Naciśnii i przytrzymaj  $\bigstar$  PRESET przez dwie sekundy.
	- Zostanie wyświetlona lista wstępnie ustawionych stacji.
- 3 Obróć pokrętło pokrętło SELECT, aby wybrać wstępnie ustawiony numer.
- A Naciśnij pokrętło SELECT, aby potwierdzić.
	- Komunikat [Preset stored] zostanie wyświetlony.
	- → Stacja została zapisana w wybranej pozycji.

#### Wybieranie wstępnie ustawionej stacji DAB+

W trybie DAB+ istnieją dwa sposoby wyboru wstepnie ustawionej stacji radiowej. Wariant A:

- 1 Naciśnii **\* PRESET**.
- $\mathcal{P}$ Obróć pokrętło pokrętło SELECT, aby wybrać numer
- 3. Naciśnij pokrętło SELECT, aby potwierdzić.

#### Wariant B:

Naciśnij  $\blacktriangleleft$ / $\blacktriangleright$  , aby przejść do poprzedniej/następnej wstępnie ustawionej stacji radiowej.

#### Korzystanie z menu w trybie DAB+

- 1 W trybie DAB+ naciśnij  $\equiv$  MENU, aby wejść do menu DAB+.
- 7 Obróć pokrętło pokrętło SELECT, aby przełączać się między opcjami menu:

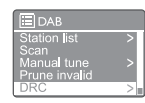

- [Station list]: pokazuje wszystkie stacje DAB+. Jeśli radioodbiornik nie znajdzie żadnej stacji, rozpocznie skanowanie w poszukiwaniu stacji DAB+ i doda je do listy stacji.
- [Scan]: wyszukiwanie i zapisywanie wszystkich dostępnych stacji radiowych DAB+.
- [Manual tune]: ręczne dostosowanie odbioru kanału/częstotliwości i dodawanie jej do listy stacji.
- [Prune invalid]: usuwanie wszystkich nieprawidłowych stacji z listy stacji.
- [DRC]: kompresowanie dynamicznego zakresu sygnału radiowego tak, aby zwiększona została głośność cichych dźwięków, a obniżona tych głośniejszych.
- [Station order]: umożliwia określenie kolejności stacji podczas przewijania listy stacji.
- [System settings]: dostosowanie ustawień systemu (patrz Rozdział "Korzystanie z menu systemowego").
- [Main menu]: dostęp do menu głównego (patrz Rozdział "Korzystanie z głównego menu").
- Aby wybrać opcję, naciśnij pokrętło **SELECT.**
- 4 Jeśli w jednej opcji dostępne są opcje podrzędne, powtórz kroki 2-3.
	- Aby powrócić do poprzedniego menu, naciśnii  $\equiv$ .

#### [Prune invalid]

- [YES]: usuwanie wszystkich nieprawidłowych stacji z listy stacji.
- [No]: powrót do poprzedniego menu.

### [DRC]

- **IDRC highl:** przełacz DRC na wyższy poziom kompresji (domyślna opcja zalecana dla środowiska o wysokim poziomie szumów).
- [DRC low]: przełącz DRC na niski poziom.
- **IDRC offl:** pozwala wyłaczyć DRC.

#### [Station order]

- [Alphanumeric]: alfabetyczna kolejność stacji radiowych (domyślne ustawienie).
- [Ensemble]: lista grup stacji, które są transmitowane według tej samej grupy (np. BBC lub South Wales local).
- [Valid]: najpierw wyświetla liste nadających stacji radiowych, a potem stacje nienadające.

Uwaga

• Jeśli nie naciśniesz żadnego przycisku, menu wyłączy się po 15 sekundach.

#### Wyświetlanie informacji DAB+

W trakcie słuchania radia DAB+ naciskaj i  $p$ rzytrzymuj  $\equiv$ , aby przewijać następujące informacje (jeśli są dostępne):

- Nazwa stacji
- Informacje w systemie Dynamic Label Segment (DLS)
- Siła sygnału
- $\rightarrow$  Typ programu (PTY)
- Nazwa albumu
- Częstotliwość
- Współczynnik błędu sygnału
- Prędkość transmisji i status audio
- ← Kodek
- $\rightarrow$  Czas i data

## **8** Słuchanie radia FM

#### Dostosowanie odbioru stacji FM

- 1 Naciśnij **- Source** i obróć pokrętło SELECT, aby wybrać tryb [FM radio].
- Naciśnij i przytrzymaj  $\blacktriangleleft$  /  $\blacktriangleright$  przez dwie  $\mathcal{P}$ sekundy.
	- Radio zacznie automatycznie odbierać stację FM, która ma silny sygnał.
- 3 Powtórz krok 2, aby ustawić inne stacje radiowe.

#### Aby ręcznie dostosować stację radiową:

W trybie tunera FM obróć pokrętło SELECT, aby wybrać częstotliwość.

#### Zapisywanie stacji FM

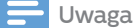

• Można zapisać maksymalnie 20 stacji radiowych FM.

- 1 W trybie FM dostosuj stację radiową FM.
- Naciśnij i przytrzymaj ★ PRESET przez dwie sekundy.
	- ← Zostanie wyświetlona lista wstępnie ustawionych stacji.
- 3 Obróć pokretło **pokretło SELECT** aby wybrać wstępnie ustawiony numer.
- 4 Naciśnii pokretło SELECT, aby potwierdzić.
	- ← Komunikat [Preset stored] zostanie wyświetlony.
	- Stacja została zapisana w wybranej pozycji.

#### Automatyczne zapisywanie stacji radiowych FM

W trybie tunera FM naciśnij i przytrzymaj pokrętło SELECT

Urządzenie zapisze wszystkie dostępne stacje radiowe FM, a następnie rozpocznie transmisję pierwszej z nich.

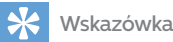

• W celu usunięcia wstępnie zachowanej stacji radiowej, na jej miejscu zapisz inną stację radiową.

#### Wybieranie wstępnie ustawionej stacji FM

W trybie FM istnieją dwa sposoby wyboru wstępnie ustawionej stacji radiowej.

#### Wariant A:

- 1 Naciśnii **\*** PRESET
- $\mathbf{c}$ Obróć pokrętło pokrętło SELECT, aby wybrać numer.
- 3 Naciśnij pokrętło SELECT, aby potwierdzić.

#### Wariant B:

Naciśnij  $\blacktriangleright\blacktriangleleft$ / $\blacktriangleright\blacktriangleright\blacktriangleright$ I, aby przejść do poprzedniej/kolejnej wstępnie ustawionej stacii radiowej.

#### Korzystanie z menu w trybie FM

- 1 W trybie tuner FM naciśnij  $\equiv$  MENU, aby uzyskać dostęp do menu FM.
- 7 Obróć pokrętło SELECT, aby przełączać się pomiędzy opcjami menu:

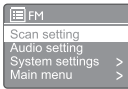

- [Scan setting]
- [Audio setting]
- [System settings]: dostosowanie ustawień systemu (patrz Rozdział "Korzystanie z menu systemowego").
- [Main menu]: dostęp do menu głównego (patrz Rozdział "Korzystanie z głównego menu").
- 3 Aby wybrać opcję, naciśnij pokrętło SELECT.
- Jeśli w jednej opcji dostępne są opcje podrzędne, powtórz kroki 2-3.
	- Aby powrócić do poprzedniego menu, naciśnij .

#### [Scan setting]

- . [Strong stations only?]-[YES]: skanowanie stacji radia FM tylko o mocnymsygnale.
- [Strong stations only?]-[NO]: wyszukiwanie wszystkich dostępnych stacji radiowych FM.

#### [Audio setting]

- [Listen in Mono only?]-[YES]: wybierz transmisję mono.
- [Listen in Mono only?]-[NO]: wybierz transmisjęstereo.

## Uwaga

• Jeśli nie naciśniesz żadnego przycisku, menu wyłączy się po 15 sekundach.

#### Wyświetlanie informacji RDS

RDS (Radio Data System) to usługa, która pozwala stacjom FM wyświetlać dodatkowe informacie.

Jeśli słuchasz stacji radia FM z sygnałem RDS, pojawi się nazwa stacji i ikona RDS.

- 1 Dostrajanie do stacji RDS.
- $\mathfrak{D}$ Naciskaj i przytrzymaj =, aby przewinąć następujące informacje (jeśli są dostępne):
	- → Nazwa stacii
	- Wiadomości tekstowe radia
	- $\rightarrow$  Typ programu
	- Częstotliwość
	- → Data

## **9** Korzystanie z menu systemowego

- 1 Kiedy radioodbiornik jest włączony, naciśnij  $=$  aby weiść do tego menu.
- ን Obróć pokrętło pokrętło SELECT, aby wybrać źródło [System settings].
- 3 Naciśnij pokrętło SELECT, aby potwierdzić.
- Δ Potwórz kroki od 2 do 3, aby wybrać dowolną opcję.

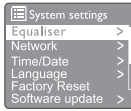

- [Equaliser]: wybierz tryb korektora.
- [Network]: umożliwia ustanowienie połączenia sieciowego.
- [Time/Date]: ustawienie godziny i daty.
- [Language]: ustawianie języka systemu.
- **[Factory Reset]: resetowania** radioodbiornika do stanu domyślnych ustawień fabrycznych.
- [Software update]: sprawdzanie informacji dotyczących aktualizacji oprogramowania.
- [Setup wizard]: zawiera instrukcje dotyczące przeprowadzania wstępnej konfiguracji.
- [Info]: wyświetlanie wersji oprogramowania.
- [Privacy policy]: wyświetla informacje na temat polityki prywatności.
- [Backlight]: regulacja ustawień podświetlenia.

#### Uwaga

• Jeśli nie naciśniesz żadnego przycisku, menu wyłączy się po 15 sekundach.

#### Dostosowywanie ustawień sieci

- Wybierz menu [System settings] > [Network].
- າ Obróć pokrętło pokrętło SELECT, aby wybrać opcję lub podrzędną opcję, a następnie naciśnij pokrętło SELECT, aby potwierdzić. [Network wizard]: zawiera informacje na temat tworzenia połączenia sieciowego.
- [PBC Wlan setup]: wybierz tę opcję, jeśli twój router bezprzewodowy obsługuje metody konfiguracji WPS iPBC.
- [View settings]: wyświetl bieżące informacie dotyczące sieci.
- [Manual settings]:
	- [DHCP enable]: automatycznie przyporządkowuje adres IP.
	- [DHCP disable]: ręczne przyporządkowuje adres IP.
- **INetwork profile]:** wyświetla liste sieci zapamiętanych przez radioodbiornik.
- [Clear network settings]: umożliwia wyczyszczenie ustawień wybranych sieci.
- [Keep network connected?]: umożliwia wybór zachowania stałego połączenia z siecią.

#### Ustawianie godziny/daty

- Wybierz menu [System settings] > [Time/Date].
- **Chróć pokretło pokrętło SELECT**, aby wybrać
- opcję lub podrzędną opcję, a następnie naciśnij pokrętło SELECT, aby potwierdzić.

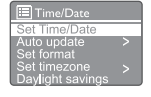

- **[Set Time/Date]:** ustawienie godziny i daty.
- [Auto update]:
	- [Update from DAB+]: synchronizacja czasu ze stacjami DAB+.
	- [Update from FM]: synchronizacja czasu ze stacjami FM.
	- **[Update from Network]:** synchronizacia czasu ze stacjami radia internetowego.
	- [No update]: dezaktywacja synchronizacji czasu.
- [Set format]: ustawianie formatu 12/24 godz.
- [Set timezone]: ustawienia strefy czasowej.
- [Daylight savings]: aktywowanie lub dezaktywowanie automatycznego uwzględniania czasu letniego.

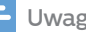

- W przypadku aktualizacji czasu z DAB+ lub FM, opcja czasu letniego nie będzie aktywna.
- Jeśli aktualizujesz czas z ustawień sieciowych, ustaw strefę czasową.

#### Ustawianie języka systemu

- 1 Wybierz menu [System settings] > [Language].
	- ← Zostanie wyświetlona lista dostepnych iezyków.
- 2 Obróć pokrętło pokrętło SELECT, aby wybrać język systemu, a następnie naciśnij pokrętło SELECT, aby potwierdzić.

#### Resetowanie wszystkich ustawień

- 1 Wybierz menu [System settings] > [Factory Reset].
- 2. Obróć pokrętło pokrętło SELECT, aby wybrać opcję lub podrzędną opcję, a następnie naciśnij pokrętło SELECT, aby potwierdzić.
	- [Yes]: Resetowania radioodbiornika do stanu domyślnych ustawień fabrycznych.
	- [No]: Powrót do poprzedniego menu.

#### Sprawdzanie informacji o aktualizacjach oprogramowania

- 1 Wybierz menu [System settings] > [Software update].
- $\mathcal{P}$ Obróć pokrętło pokrętło SELECT, aby wybrać opcję lub opcję podrzędną, a następnie naciśnij pokrętło SELECT, aby potwierdzić.
	- [Auto-check setting]: wybierz, aby urządzenie sprawdzało co jakiś czas czy są nowe wersje oprogramowania.
	- [Check now]: natychmiast sprawdź, czy są nowe wersje oprogramowania.

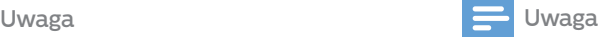

- Jeśli radioodbiornik wykryje, że nowe oprogramowanie jest dostępne, zapyta czy chcesz je zaktualizować. Po wyrażeniu zgody rozpocznie się pobieranie i instalacja nowego oprogramowania.
- Przed aktualizacją oprogramowania upewnij się, że radio jest podłączone do stabilnego zasilania sieciowego. Odłączenie zasilania podczas aktualizacji oprogramowania może spowodować uszkodzenie produktu.

#### Informacje na temat wersji oprogramowania

- Wybierz [System settings]>[lnfo].
	- ← Zostanie wyświetlona aktualna wersia oprogramowania.

#### Regulacja ustawień podświetlenia

- 1 Wybierz menu [System settings] > [Backlight].
- $\mathcal{P}$ Obróć pokrętło pokrętło SELECT, aby wybrać opcję lub podrzędną opcję, a następnie naciśnij pokrętło SELECT, aby potwierdzić.
	- **[Timeout]:** wybierz limit czasu podświetlenia ekranu.
	- [On level]: wybierz poziom jasności podświetlenia.
	- [Dim level]: wybierz jasność podświetlenia spośród: Średnia, Niska i Wył.

## **10** Korzystanie z głównego menu

- 1 Kiedy radioodbiornik jest włączony, naciśnij  $\equiv$ , aby wejść do głównego menu.
- ን Obróć pokrętło pokrętło SELECT, aby wybrać źródło [Main menu].
- 3 Naciśnij pokrętło SELECT, aby potwierdzić.
- Potwórz kroki od 2 do 3, aby wybrać dowolną opcję.
	- [Internet radio]: wybieranie radia internetowego.
	- [Podcasts]: wybieranie trybu Podcastów radia.
	- [Spotify]: wybieranie trybu odtwarzania Spotify.
	- [DAB+]: wybieranie trybu odtwarzania radia DAB+.
	- [FM]: wybieranie trybu odtwarzania radia FM.
	- [CD]: wybieranie trybu odtwarzania płyt CD.
	- [USB]: wybieranie trybu odtwarzania z urządzenia USB.
	- [Bluetooth]: wybieranie trybu odtwarzania z urządzenia Bluetooth.
	- [AUDIO IN]: wybieranie trybu odtwarzania źródła AUDIO IN.
	- [Sleep]: ustawianie zegara uśpienia
	- [Alarms]: ustawianie zegara alarmu
	- [System settings]: dostosowanie ustawień systemu (patrz Rozdział "Korzystanie z menu systemowego").

#### Uwaga

- Jeśli nie naciśniesz żadnego przycisku, menu wyłączy się po 15 sekundach.
- Możesz także nacisnąć SOURCE aby wybrać tryb: Radia internetowego, podcastów, Spotify, radia DAB+, FM, CD, USB, Bluetooth lub AUDIO IN.

#### Ustawienie alarmu

#### Uwaga

- Możesz ustawić dwa alarmy, które włączą się o innym czasie. Aby alarm działał normalnie, upewnij się, że zegar jest prawidłowo ustawiony.
- 1 Wybierz menu [Main menu] > [Alarms].
	- Jeśli zegar nie jest ustawiony, pojawi się komunikat dotyczący ustawienia zegara.
- Naciśnij OK, aby kontynuować.
	- ← Cyfra dni zacznie migać.
- 3 Obróć pokrętło pokrętło SELECT aby wybrać dzień, a następnie naciśnij pokrętło SELECT, aby potwierdzić.
	- Cyfra miesiąca będzie migać.
- $4$  Powtórz krok 3, aby ustawić miesiąc dzień i godzinę.
	- Komunikaty [Alarm 1: off [00:00]] i [Alarm 2: off [00:00]] pojawią się na ekranie.

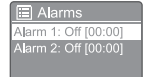

- Powtórz krok 3, aby wybrać [Alarm 1: off 5 [00:00]] > [Enable:] [Off].
- 6 Powtórz krok 3, aby aktywować lub dezaktywować zegar alarmu.
	- **[Off]**: dezaktywowanie zegara alarmu
	- **[Daily]**: alarm jest włączany każdego dnia.
	- [Once]: alarm jest włączany tylko raz.
	- [Weekends]: alarm jest włączany w soboty i niedziele.
	- [Weekdays]: alarm jest włączany od poniedziałku do piątku.
- 7 Powtórz krok 3, aby wybrać [time], a następnie ustaw zegar alarmu.
- 8 Powtórz krok 3, aby wybrać [mode], a następnie ustaw źródło alarmu.
	- [Buzzer]: wybierz brzęczyk jak źródło alarmu.
	- [Internet radio]: wybierz radio internetowe jako źródło alarmu.
	- [DAB+]: wybierz stację radiową DAB+ jako źródło alarmu.
	- [FM]: wybierz stację radiową FM jako źródło alarmu.
- 9 Powtórz krok 3, aby wybrać [preset], a następnie wybierz ostatnio słuchaną lub wstępnie ustawioną stację radiową jako źródło alarmu.
- $10\,$  Powtórz krok 3, aby wybrać [**Volume:**], a następnie ustaw głośność alarmu.
- **11** Powtórz krok 3, aby wybrać [Save].  $\rightarrow$  Alarm 1 jest ustawiony.
- $12\,$  Powtórz kroki od 5 do 11, aby ustawić Alarm 2.

Uwaga

- Po aktywowaniu alarmu, zostanie wyświetlona ikona dla Alarmu 1 lub Alarmu 2.
- $\cdot$  Aby zatrzymać alarm, naciśnij ( $\cdot$ ), znajdujący się na jednostce.
- Możesz także przejść do menu [System settings] > [Time/Date], aby ustawić datę i godzinę (patrz "Korzystanie z menu systemowego" > "Ustawianie godziny/daty").

#### Ustawianie zegara uśpienia

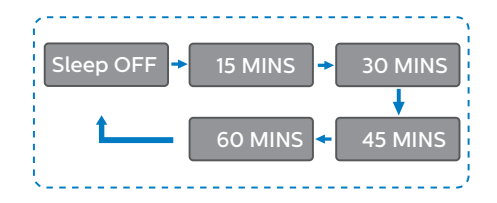

- 1 Wybierz menu **[Main menu] > [Sleep]**.
- $\overline{2}$ naciśnij i obróć pokrętło SELECT, aby wybrać przedział czasu zegara uśpienia (w minutach).
	- Jeśli wyświetlony zostanie komunikat [Sleep OFF], oznacza to, że zegar uśpienia jest nieaktywny.

## **11** Inne funkcje

#### Odtwarzanie dźwięku przez Bluetooth

- Naciśnii **Source** i obróć pokretło SELECT 1 aby wybrać tryb [BIUetooth].
- Naciśnij **MENU**, aby wejść do tego menu.
- २ Obróć pokrętło pokrętło SELECT, aby przełączać się między opcjami menu:
	- Wybierz menu parowania i naciśnij pokrętło SELECT.
	- Komunikat powiadomienia "Proszę połączyć urządzenie z: Philips TAM8905" pojawi się na ekranie, a ikona Bluetooth zacznie migać.
	- Na swoim urządzeniu Bluetooth, włącz funkcję Bluetooth i wyszukaj urządzenia, które można sparować.
	- Wybierz [Philips TAM8905] do sparowania, które wyświetli się Twoim urządzeniu.
	- Po udanym połączeniu, komunikat na ekranie zmieni się na [Connected], a ikona Bluetooth przestanie migać.
	- Aby wybrać opcję, naciśnij pokrętło SELECT.
- 5 Jeśli w jednej opcji dostępne są opcje podrzędne, powtórz kroki 3-4.

Aby powrócić do poprzedniego menu, naciśnij przycisk $\equiv$ .

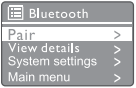

#### Regulowanie głośności

• W trakcie odtwarzania muzyki obróć pokrętło - VOL+, aby dostosować głośność.

#### Wyciszanie dźwięku

• W trakcie odtwarzania muzyki naciśnij przycisk MUTE, aby wyciszyć lub przywrócić dźwięk.

#### Odtwarzanie z płyty

- 1 Naciśnij <a>>Source i obróć pokrętło SELECT aby wybrać źródło CD.
- Naciśnii ▲, aby otworzyć przedział płyt.
- Wsuń płytę zwróconą etykietą do góry.
- $4$  Naciśnij  $\triangle$ , aby zamknąć przedział płyt.
	- Odtwarzanie rozpocznie się automatycznie. W przeciwnym razie naciśnii **>II**.

#### Odtwarzanie z pamięci USB

#### Uwaga

1

• Upewnij się, że urządzenie USB zawiera odpowiednią do odtwarzania zawartość audio.

- Podłącz urządzenie USB do «; gniazda.
- フ Naciśnij **> Source** i obróć pokrętło SELECT aby wybrać źródło USB.
	- Odtwarzanie rozpocznie się automatycznie. W przeciwnym razie naciśnij > II.

#### Ładowanie urządzeń

Używając tej mikrowieży, można ładować urządzenia zewnętrzne, takie jak telefony komórkowe, odtwarzacze MP3 lub inne urządzenia przenośne.

- Za pomocą kabla USB podłącz gniazdo USB urządzenia z gniazdem USB pozostałych urządzeń.
- $2$  Podłącz urządzenie do zasilania.
	- Po rozpoznaniu urządzenia rozpocznie się jego ładowanie.

#### Uwaga

• Zgodność tego urządzenia ze wszystkimi urządzenia nie jest gwarantowana.

#### Słuchanie muzyki z urządzenia zewnętrznego

Używając kabla MP3, można słuchać muzyki z zewnętrznego źródła na tym urządzeniu.

- Podłącz kabel MP3 (kupowany osobno) między:
	- AUDIO IN gniazdo (3,5 mm) na urządzeniu,
	- oraz gniazdo słuchawek w urządzeniu zewnętrznym.
- Naciśnij <a>>Source i obróć pokrętło SELECT aby wybrać tryb AUDIO IN.
- 3 Rozpocznij odtwarzanie muzyki z urządzenia (patrz instrukcja obsługi urządzenia).

22 PL

## **12** Informacje o produkcie

## Dane techniczne

#### Wzmacniacz

przejściowa

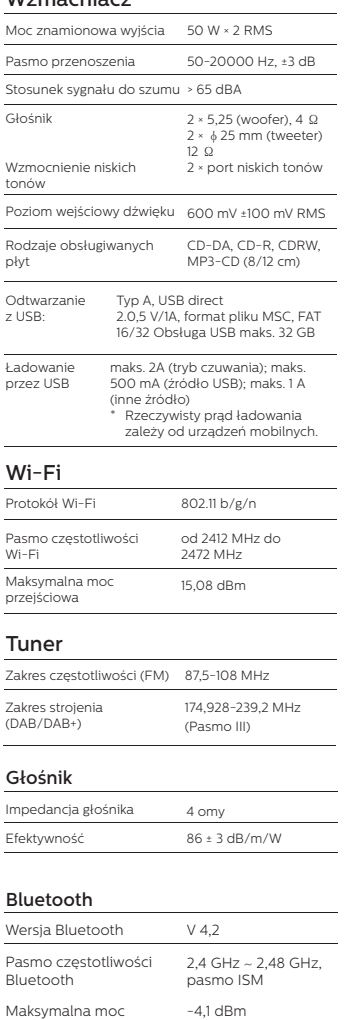

Zasięg Bluetooth 10 m(bez przeszkód)

### Informacje ogólne

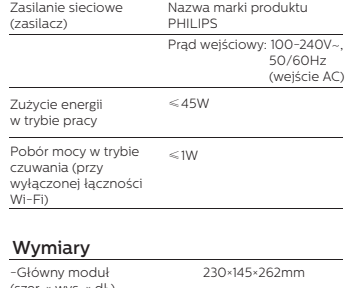

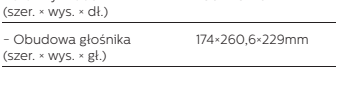

#### Masa

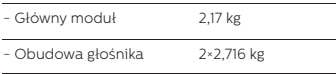

## **13** Rozwiązywanie problemów

### Ostrzeżenie

• Nie wolno zdejmować obudowy tego urządzenia.

Nigdy nie próbuj samodzielnie naprawiać produktu, ponieważ spowoduje to unieważnienie gwarancji.

W przypadku problemów z urządzeniem, przed oddaniem go do serwisu sprawdź następujące punkty. Jeśli problem nie zostanie rozwiązany, przejdź do witryny Philips

(www.philips.com/support). Kontaktując się z firmą Philips upewnij się, że urządzenie jest w pobliżu i posiadasz numer modelu i numer seryjny.

#### Brak zasilania

- Upewnij się, że wtyk zasilający AC urządzenia jest prawidłowo podłączony.
- Upewnij się, że gniazdo sieciowe doprowadza zasilanie.

#### Brak lub niska jakość dźwięku

- Dostosuj głośność.
- Sprawdź, czy moduł nie jest wyciszony lub stacja radiowa się buforuje.
- Całkowicie rozłóż antenę i dostosuj jej położenie.
- Ustaw moduł z dala od urządzeń elektrycznych, aby uniknąć zakłóceń radiowych.
- Sprawdź stan połączenia sieci Wi-Fi.
- Obróć i dostosuj położenie anteny Wi-Fi.

#### Brak odpowiedzi urządzenia.

- Odłącz i podłącz ponownie wtyk zasilający AC, a następnie włącz urządzenie.
- Sprawdź, czy moduł nie jest w trybie czuwania. Jeśli tak jest, włącz go.

#### Słaby sygnał transmisji

- Ustaw moduł z dala od urządzeń elektrycznych, aby uniknąć zakłóceń radiowych.
- Całkowicie rozłóż antenę i dostosuj jej położenie.

• Sprawdź stan połączenia sieci Wi-Fi. Obróć i dostosuj położenie anteny Wi-Fi.

#### Niewystarczająca siła sygnału Wi-Fi

- Sprawdź odległość pomiędzy routerem i radioodbiornikiem.
- Obróć i dostosuj położenie anteny Wi-Fi.

#### Nie można połączyć się z Twoją siecią Wi-Fi

- Sprawdź, czy twój router bezprzewodowy jest włączony.
- Sprawdź, czy twój router obsługuje funkcję WPS. Użyj prawidłowej metody konfiguracji (PCB lub PIN), aby połączyć router z obsługą WPS z tym modułem. Jeśli istnieje taka konieczność, zapoznaj się z instrukcją obsługi routera bezprzewodowego, aby uzyskać informacje na temat konfiguracii połączenia Wi-Fi.
- Ponownie skonfiguruj ustawienia Wi-Fi (patrz "Rozpoczynanie" > "Przeprowadzanie konfiguracji wstępnej" oraz "Korzystanie z menu systemowego" > "Dostosowywanie ustawień sieci").

#### Niektóre stacje czasem nie działają

- Niektóre stacje mogą obsługiwać jedynie określoną liczbę słuchaczy. Jeśli spróbujesz połączyć się z daną stacia po kilku minutach, będziesz mógł jej słuchać.
- Ta stacja obecnie nie transmituje. Spróbuj ponownie później.

#### Niektóre stacje znikają z listy stacji

• Jeśli stacja zakończy transmisję w Internecie, zostanie usunięta z listy stacji. Moduł będzie ciągle sprawdzał, czy dana stacja ponownie rozpocznie transmisję. Jeśli tak się stanie, zostanie przywrócona do listy stacji.

#### Alarm nie działa.

• Ustaw prawidłowo zegar/alarm.

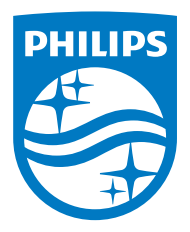

Specyfikacja może ulec zmianie bez wcześniejszego powiadomienia.

Nazwa Philips i emblemat tarczy Philips są zastrzeżonymi znakami towarowymi Koninklijke Philips N.V., używanymi na licencji. Ten produkt został wyprodukowany przez i jest sprzedawany w ramach odpowiedzialności MMD Hong Kong Holding Limited lub jednej ze spółek zależnych, a MMD Hong Kong Holding Limited jest gwarantem w odniesieniu do tego produktu.

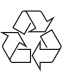